# Изюминки автоматизации в Mastercam 2022

.<br>Владимир Воржаков, Александр Бортс (Группа компаний ЦОЛЛА & COLLA)

www.mastercam.ru

ег времени ни остановить, ни прервать Веремени на оставить надо - хотя бы за изменениями и новостями, оказывающими влияние на содержание и качество нашей жизни. Хочется верить, что полтора года сосуществования и борьбы с коронавирусом, невосполнимые жертвы и страдания населения, а также успехи в создании вакцин и лекарств обогатят жизненный опыт человечества в такой степени, что это поможет успешнее справляться с подобными угрозами в будущем.

Одним из следствий повсеместного введения ковидных ограничений стал вынужденный массовый "уход в онлайн" работников целого ряда отраслей, включая сферу создания и дистрибуции технического и инженерного ПО. Не обошла стороной эта участь и разработчиков, а также многочисленных реселлеров популярного САD/САМ-пакета Mastercam. Компания CNC Software, разработчик Mastercam, одной из первых в отрасли перешла на удаленный режим, оставив в офисе лишь дежурных администраторов и технический персонал, поддерживающий работоспособность инфраструктуры. Функционируя в таком режиме, компания уже выпустила две версии *Mastercam* – 2021 и 2022 – и. что важно, никаких особых затруднений в организации, мониторинге и контроле как работ, так и показателей бизнеса, она не испытывает. Заслуживают всяческой похвалы и усилия коллектива разработчиков Mastercam, направленные на повышение квалификации и мотивации своих реселлеров, а также на консолидацию канала продаж в период неопределенности и затишья на рынке САМ, наступивших в связи с развитием пандемии. Впервые за 35-летнюю историю CNC Software

ежегодная международная конференция реселлеров Mastercam прошла в онлайн-режиме, при этом приятно удивив участников качеством подготовленных демонстраций и докладов.

В трудах, заботах и суете (но как же стремительно!) пролетел год с момента публикации предыдущей статьи о нововведениях Mastercam 2021, и вот пришла пора представить новую версию.

Итак, чем же нас - реселлеров и пользователей - порадует Mastercam 2022?

Сначала вкратие:

• Небольшой, но ценный подарок(!) получили пользователи модуля Mill.

• Обеспечен переход от автоматического определения стенок, отверстий, карманов, бобышек, открытых границ в прошлой версии к автоматической зоне и сверлению по параметрическому элементу в дереве построения тела.

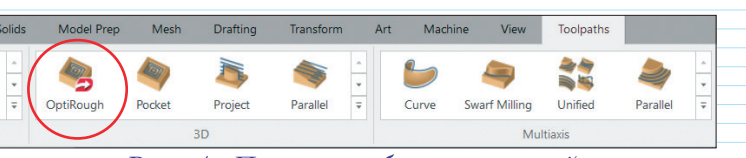

#### Рис. 1. Панель выбора операций для программирования обработки

• Повысилась безопасность программирования обработки отверстий.

• Появилась новая траектория 5-осевой обработки, а в имеющиеся стратегии добавлены новые, очень нужные возможности.

• Стремительно набирающий популярность модуль Mill-Turn расширил свои возможности - теперь можно программировать люнеты.

• В арсенале Mastercam давно уже есть каркасные, поверхностные, твердотельные функции и даже ряд эффективных инструментов прямого редактирования всей вышеперечисленной геометрии. Казалось бы, чего еще не хватает? Но вот - в Mastercam 2022 появились инструменты для создания, редактирования, оптимизации и исправления сетчатых (стереолитографических) моделей.

### Обработка "ЗD Динамическая черновая" стала более доступной

Начнем с подарка! Пользователям модуля Mastercam Mill, предназначенного в основном для программирования относительно простой 21/2D-обработки, в очередной раз расширили функциональность. Теперь им полностью доступны возможности 3D-траектории "Динамическая черновая" по множеству поверхностей или телу (рис. 1),

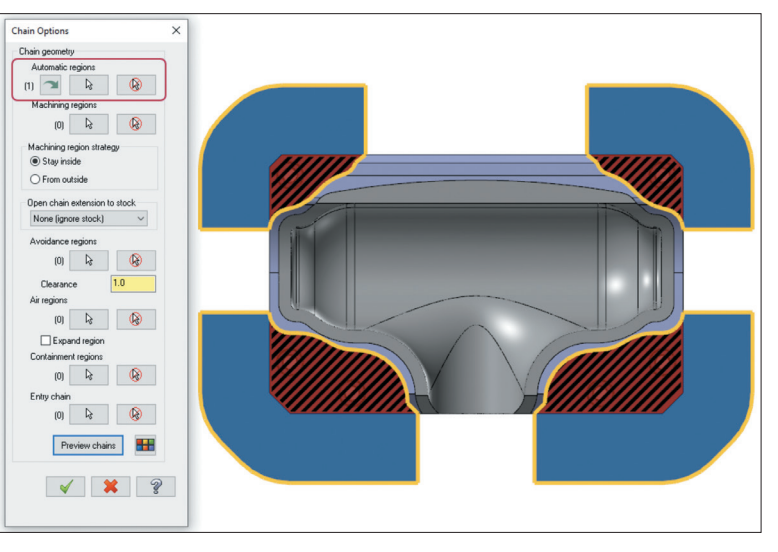

Рис. 2. Опция "Автоматическая зона" в меню и пример определения зоны

# **MAWHOCTPOEHNE M CMEXHILE OTPACAM**

которая ранее предлагалась только в более функциональном модуле Mastercam Mill 3D. Таким образом, при необходимости программировать черновую обработку/дообработку сложных деталей, обладатели модуля Mastercam Mill теперь смогут сделать это всего за одну или несколько операций - со всеми преимуществами динамической черновой  $3D$ -обработки - и значительно сэкономить время при работе над проек-TOM.

### Усовершенствованная "2D Динамическая черновая" обработка

Не обошли стороной изменения и Динамическую черновую 2D-обработку, что проявилось в еще большей автоматизации рутинных действий. Новая опция "Автоматическая зона" (рис. 2) позволяет на основании твердотельной геометрии автоматически определить зону обработки, выявляя запрещенные зоны и открытые участки. После этого пользователь может либо просто продолжить программирование траектории, либо, при необходимости, разнести автоматически определенную геометрию по соответствующим группам ("Запрещенная" "Открытая", "Ограничивающая"). Это нововведение будет, в первую полезно начинающим очередь, пользователям, умудряющимся потеряться в трех соснах при выборе типа зоны. Пусть лучше система всё найдет сама.

### Удобное программирование обработки отверстий

Функция автоматического распознавания отверстий появилась в системе Mastercam давно и далее

постоянно развивалась от версии к версии. В итоге получился весьма эффективный инструмент, с помощью которого можно как автоматически распознавать любые типы стандартных и пользовательских отверстий, так и легко перестраивать их по размерным характеристикам, а также создавать библиотеки элементов и добавлять в них пользовательские отверстия.

Логическое развитие этой функции разработчики видят в упрощении программирования обработки отверстий. В версии Mastercam 2022 теперь можно выбирать не просто грань отверстия или кромку, а элемент отверстия целиком  $(pnc. 3)$ .

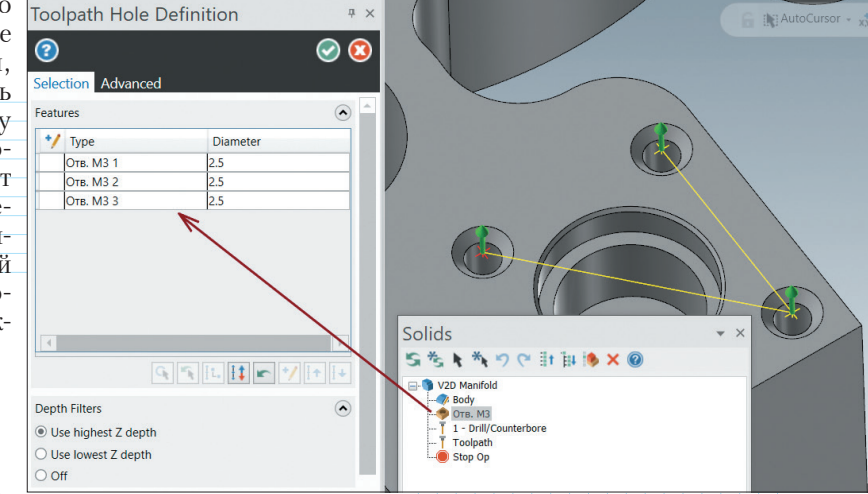

Рис. 3. Добавление элемента из дерева построения в набор обрабатываемых отверстий

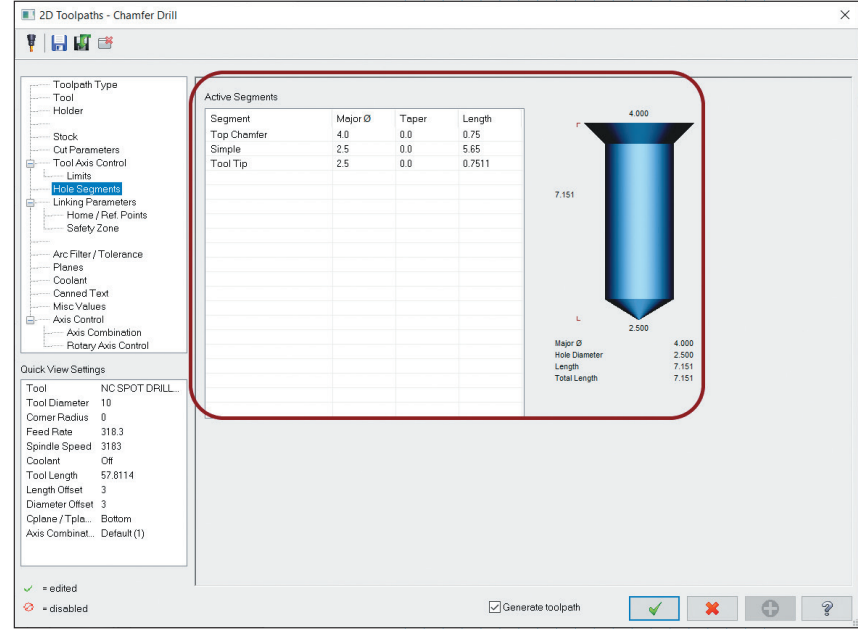

Рис. 4. Графическое отображение полного элемента отверстия, выбранного для обработки с основными характеристиками

Но это еще не всё: добавив отверстия как параметрические элементы из дерева построения детали, мы затем можем легко в самой операции выбрать интересующий нас элемент для обработки (рис. 4), по которому в итоге будет определяться глубина обработки. Не следует забывать и про возможность сохранения операций в библиотеке как шаблонов!

При использовании параметрических объектов можно экспортировать полностью готовые операции обработки, а затем импортировать их и применять для программирования подобных элементов в других проектах. И всё пересчитается практически в автоматическом режиме!

### **МАШИНОСТРОЕНИЕ И СМЕЖНЫЕ ОТРАСЛИ**

### **Проверка на столкновения в операциях обработки отверстий**

Новая функция проверки на столкновения позволяет определить, возможно ли обработать деталь с помощью выбранной комбинации держателя и инструмента. Если инструмент описан в библиотеке как достаточно длинный (даже если в реальном мире это и не так!), такая проверка поможет автоматически отрегулировать длину вылета, чтобы избежать любых столкновений (рис. 5).

Проверка на коллизии показывает, при обработке каких отверстий существует опасность столкновения, с каким элементом сборки происходит столкновение, а также дает возможность произвести автоматическое изменение длины вылета инструмента или же изменить его вручную в графическом окне.

Можно также просто поставить галочку в поле "Отобразить столкновения" в окне параметров переходов операции – и зоны, где будут происходить столкновения детали со сборкой инструмента, отобразятся в графическом окне в виде красного цилиндра (рис. 6).

## **Параметры переходов для**  *3D***-стратегий чистовой обработки**

В версии *Mastercam 2022* полностью переработаны параметры управления переходами и подводами/отводами. По сравнению с предыдущими версиями их стало больше, так что окно для ввода этих параметров смотрится непривычно (рис. 7). Впрочем, при более внимательном рассмотрении обнаруживается, что большинство параметров существовали и прежде, но задавались эти параметры в разных местах. В версии *2022* для удобства управления всё собрали в одном окне.

При этом добавились и новые функции – к примеру, опция "Применить переходы" к открытым проходам или к открытым и закрытым проходам. Кроме того, стало гораздо проще управлять подводами и отводами, делать их плавными одновременно и в вертикальной, и в горизонтальной плоскостях.

# **Новое в стратегии "Ватерлиния"**

Казалось бы, что еще можно придумать для простой операции, которая формирует горизонтальные проходы по поверхностям модели детали и уже умеет хорошо оптимизировать шаг между проходами в зависимости от угла уклона в месте рабочего прохода. Оказывается, еще много чего можно добавить в одну траекторию, чтобы облегчить процесс программирования обработки. Но обо всём по порядку.

Во-первых, тип прохода теперь можно устанавливать отдельно для замкнутых и незамкнутых проходов. Самое интересное, что для замкнутых проходов можно рассчитать

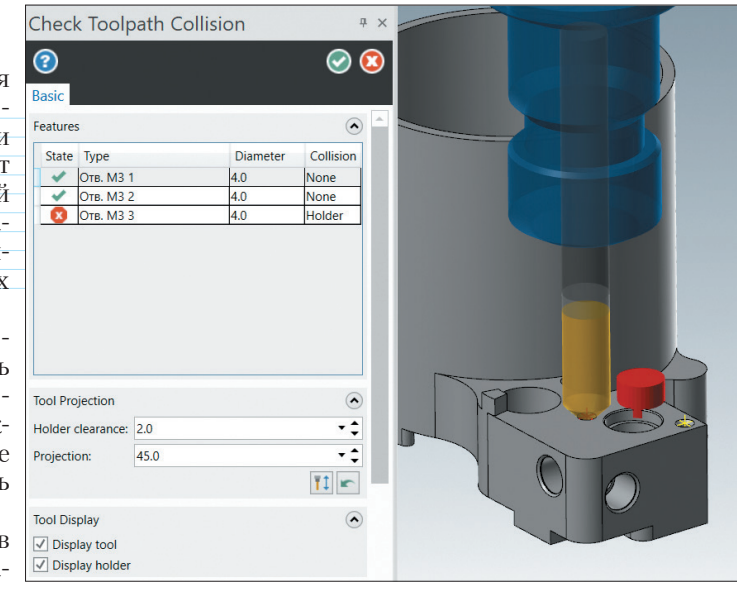

*Рис. 5. Результат проверки коллизий*

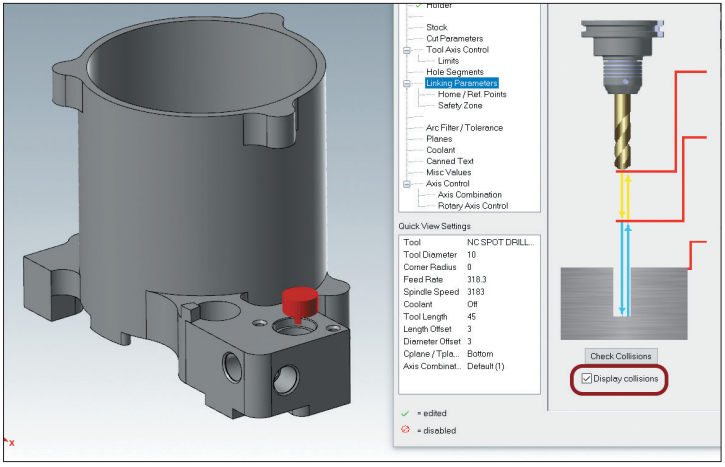

*Рис. 6. Отображение места коллизии для обрабатываемого отверстия*

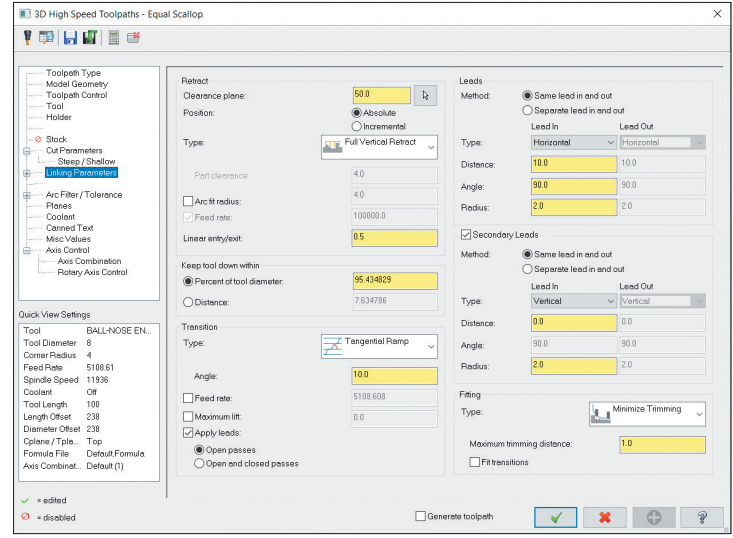

*Рис. 7. Окно задания параметров переходов, настройки подводов и отводов*

# **МАШИНОСТРОЕНИЕ И СМЕЖНЫЕ ОТРАСЛИ**

траекторию инструмента методом "Спираль" (рис. 8).

Далее. Наверняка многие пользователи помнят, сколько приходилось повозиться, чтобы при использовании стратегии "Ватерлиния" попасть точно по углу сопряжения стенки и горизонтальной плоскости. Надо было прибегать к разного рода ухищрениям, что нередко приводило к тому, что в итоге получалось несколько траекторий (а то и множество), причем, в некоторых случаях даже возникала необходимость в дополнительных построениях различной геометрии. С выходом версии *2022* об этой проблеме можно забыть. Стратегия обогатилась опцией автоматического определения подобных углов, причем со множеством вариантов (рис. 9).

Теперь могут облегченно вздохнуть и те пользователи, кому приходится иметь дело с деталями, у которых имеется множество карманов, уступов – и всё это на разных

высотах. Это хорошо демонстрирует иллюстрация (рис. 10); для наглядности включена опция "Обработать только места углов контакта".

### **Новая операция 5-осевой обработки: Унифицированная многоосевая траектория**

Мы уже привыкли, что от версии к версии разработчики *Mastercam* стремятся унифицировать или объединять схожие траектории. К примеру, траектории "Параллельная по кривой", "Параллельная углу", "Параллельная поверхности", объединились в одну – "Параллельная", а уже там,

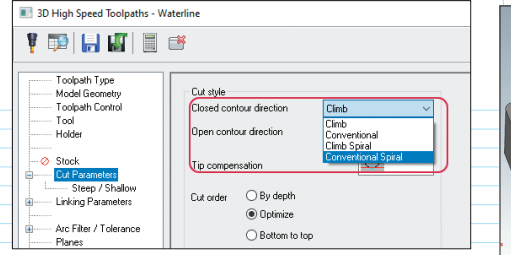

*Рис. 8. Настройка метода прохода для замкнутых проходов "Спираль против ЧС"*

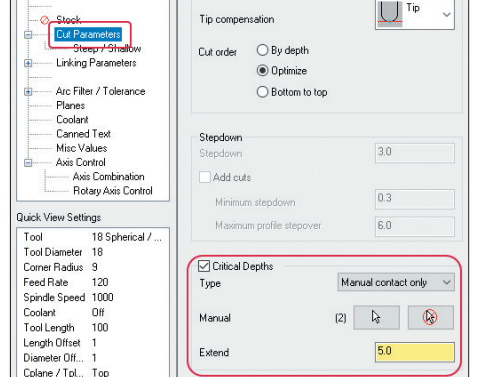

*Рис. 9. Распознавание углов сопряжения стенок с горизонтальными плоскостями при использовании стратегии "Ватерлиния"*

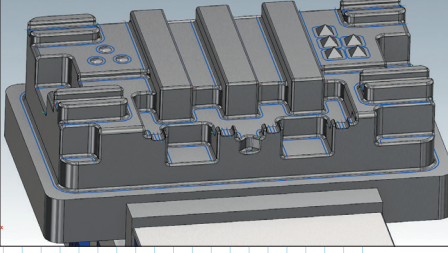

*Рис. 10. Операция "Ватерлиния" с опцией обработки только мест контакта фрезы с углами*

**МАШИНОСТРОЕНИЕ И СМЕЖНЫЕ ОТРАСЛИ**

e.

*MHOCTPOEHME* 

**EMBINE** 

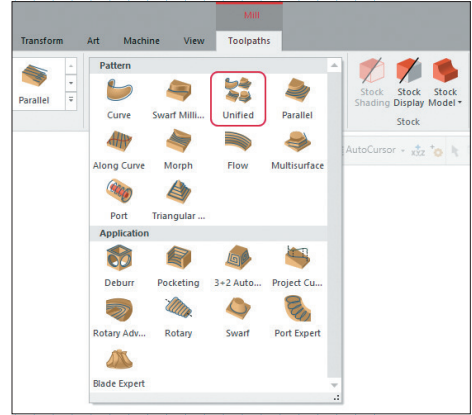

*Рис. 11. Выбор шаблона траектории "Унифицированная"*

в опциях "Шаблона" можно переключить, параллельно чему будет вестись расчет и т.п.

В версии *2022* разработчикам удалось на основе прежних 5-осевых траекторий, различающихся по алгоритму формирования шаблона проходов, создать нечто новое и замечательное под названием "Унифицированная многоосевая траектория". К тому же появился еще и автоматический шаблон с различными вариантами стратегий формирования проходов (рис. 11).

Теперь пользователь в рамках одного интерфейса сможет переключать разные варианты стратегий формирования шаблона проходов ("Морф", "Параллельная", "Проекция кривой",

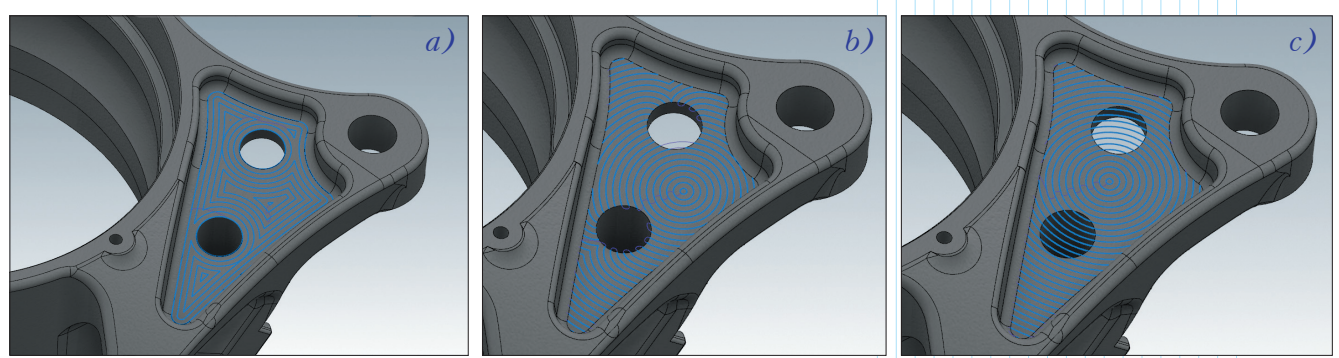

*Рис. 12. Некоторые варианты применения автоматического шаблона: a) параллельно от границ; b) параллельно от центра; c) параллельно от центра, с опцией "Игнорировать отверстия"*

### **MAUNHOCTPOEHNE N CMEXHIJE OTPACAN**

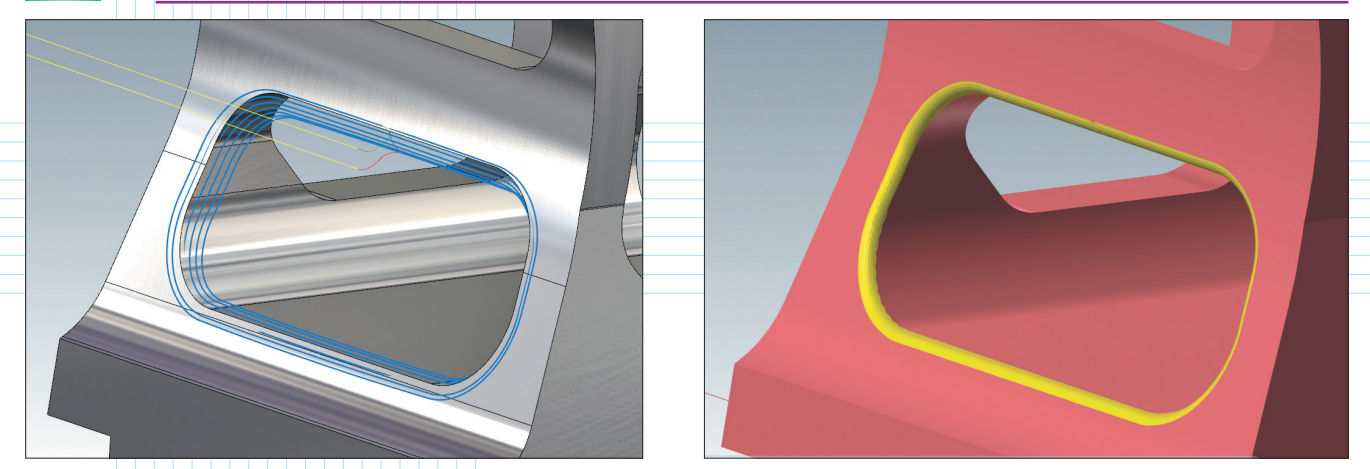

Рис. 13. Траектория операции "Съём заусенцев" для притупления кромки по радиусу и результат симуляции обработки

"Влоль кривой"), а также пробовать применить новые шаблоны ("Автоматически", "По направляющим"), чтобы подобрать наилучший вариант траектории. Ему уже не придется, как это было прежде, создавать отдельные стратегии обработки одной и той же поверхности, и потом выбирать из них и оставлять только ту, которая подойдет лучше всего. Кроме того, в новой траектории появились опции, которых раньше не было.

При этом все привычные траектории этой группы остались в строю и по-прежнему доступны для использования. Но даже непродолжительное тестирование унифицированной траектории позволяет с большой долей уверенности прогнозировать, что именно эта траектория и будет применяться на практике в большинстве случаев. К хорошему привыкаешь быстро.

### Съём заусенцев

облегчающая Операция, притупление острых кромок с комбинацией осей обработки от трех до пяти, включая позиционные, появи-

лась в функционале Mastercam не так давно, но уже успела стать популярной. Она позволяет практически в автоматическом режиме программировать притупление кромок даже на самых сложных деталях, избавляя от этих забот технологов-программистов и операторов станков. Если же полученный в автоматическом режиме результат не в полной мере удовлетворит пользователя, то траекторию всегда можно подправить с помощью дополнительных настроек.

Версия Mastercam 2022 тоже порадовала новыми функциями в этой части. Сейчас можно не только притупить острую кромку, но и получать полноценную фаску или скругление, назначив нужное количество проходов для их формирования (рис. 13).

### Поддержка люнетов в токарно-фрезерной обработке

Активное применение в металлообработке модуля Mill-Turn и рост спроса стимулирует его развитие. Версия Mastercam 2022 обогатила *Mill-Turn* средствами удобного программирования люнетов, позволяющими задавать их точное позиционирование и обеспечивающими имитацию поддержки заготовки на протяжении всего процесса обработки. Таким образом, открылись новые возможности программирования токарных и фрезерных операций с удержанием деталей в люнетах.

Поддержка люнетов включает в себя следуюmee:

• Расширенные библиотеки компонентов люнетов хранятся в тех же библиотеках оснастки, которые используются для локаторов инструментов, патронов, губок и цанг. Это позволяет легко выбирать и загружать из одной библиотеки

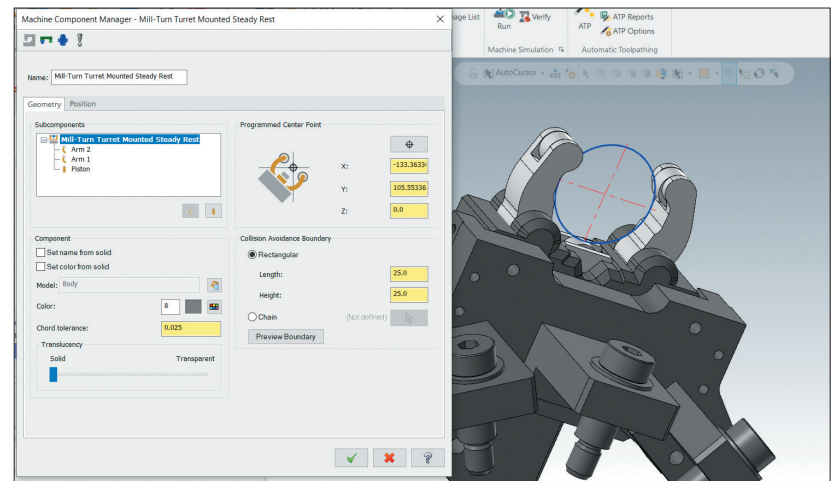

Рис. 14. Задание параметров и элементов люнета

### **МАШИНОСТРОЕНИЕ И СМЕЖНЫЕ ОТРАСЛИ**

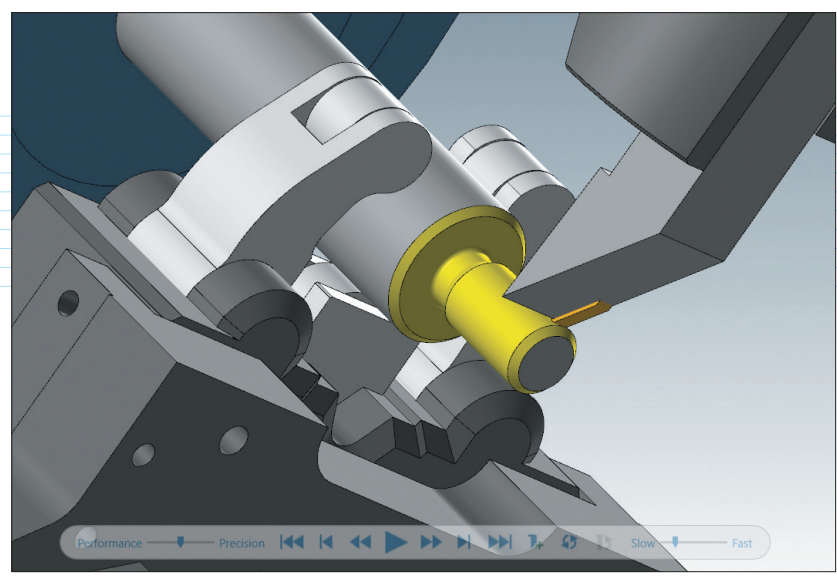

*Рис. 15. Симуляция работы станка с поддержкой люнетом*

все компоненты, необходимые для настройки станка.

• Новые типы компонентов могут быть указаны как установленные на револьверной голове или как стационарные автономные. Типы подвижных элементов для рычагов и поршней позволяют быстро создавать компоненты с помощью простого модульного подхода (рис. 14).

• Специальные операции для каждого типа люнета позволяют точно запрограммировать каждое отдельное движение. Их можно синхронизировать с конкретными событиями процесса обработки.

• Стратегии обработки деталей позволяют предварительно программировать

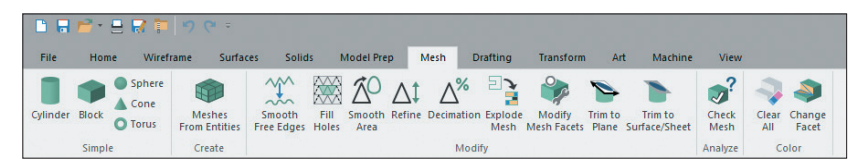

*Рис. 16. Инструментальная панель для работы с сетчатыми телами* 

![](_page_5_Picture_9.jpeg)

*Рис. 17. Процесс выделения элементов сетки, которые необходимо удалить*

последовательности операций с поддержкой детали в люнете или добавлять операции поддержки к существующим стратегиям обработки деталей.

• Все операции и движения люнета в режиме поддержки, включая движения поршней и рычагов, можно полностью симулировать на экране. Границу, используемую для проверки на столкновения, можно определить и настроить, включать или выключать её индивидуально для каждой операции поддержки (рис. 15).

#### **Создание, редактирование и оптимизация стереолитографических объектов**

При работе в среде *Mastercam 2022* уже нет нужды сохранять твердое тело или поверхность в файл сте-

реолитографии (*STL*), а затем объединять их обратно в файл детали для получения сетки. Все привычные инструменты для создания примитивов ("Цилиндр", "Блок", "Сфера", "Конус", "Тор") теперь могут создавать и сетчатые тела. Всесторонняя работа с сетчатыми объектами обеспечивается множеством добавленных полноценных инструментов, а также новой инструментальной панелью – *"Mesh"* (рис. 16).

Для сетчатых объектов доступны функции анализа, изменения стороны нормали, разложения сборки из сетчатых объектов, а также возможность использования сетчатых объектов при раскладке в модуле *Nesting* с последующей раскладкой их на листе для обработки.

В прошлом, если полученная сеточная модель имела изъяны, это действительно являлось серьезной проблемой. Теперь же мы можем достаточно легко и быстро изменить такую модель, удалить часть сетки (рис. 17), заполнить отверстия, сгладить в определенных местах, перестроить некоторые элементы с помощью булевых операций и т.д. Это сейчас уже не проблема.

Когда в былые времена возникала необходимость программировать обработку по сеточной модели (обычно получаемой после *3D*-сканирования), то, для удобства программирования по элементам, удобнее было преобразовать эту модель в поверхностную или твердотельную; в противном случае приходилось пользоваться очень грубыми границами. Новые инструменты версии *2022* могут автоматически

### **MAUNHOCTPOEHNE M CMEXHIJE OTPACAN**

![](_page_6_Picture_1.jpeg)

Рис. 18. Сетчатая модель: а) после импорта; b) после преобразования по элементам (разным иветом выделены элементы по отдельности после операции разделения)

определить кромки с переломом, разбить на несколько сетчатых тел (рис. 18).

#### Новые инструменты для построения и изменения каркасной геометрии

Вспомним первые стратегии непрерывной многоосевой обработки. Управление осью инструмента в этих операциях осуществлялось путем "использования пользовательских линий наклона". Сейчас этот метод по-прежнему применяется, но всё реже и реже, что связано с появлением других методов контроля и управления осью инструмента. Но разработчики Mastercam еще помнят этот "старый" подход как один из наиболее эффективных, особенно когда необходимо обработать множество поверхностей с очень резкими изменениями кривизны. Именно в таких случаях управление осью с помощью линий очень выручает.

Теперь в САД-модуле появилось сразу несколько инструментов для построения (рис. 19) и редактирования наклона (рис. 20). При редактировании вектора наклона оси привязки автоматически выравниваются вдоль образующих к ближайшей поверхности, чтобы было удобно управлять углом по ходу инструмента или боковым углом. А в сочетании с отображением выбранного инструмента это служит еще и очень удобным и наглядным способом управления.

### Заключение

Рассмотренные "изюминки" автоматизации - это лишь малая часть из множества нововведений в версии Mastercam 2022. В наш краткий обзор попало лишь то, что более всего привлекло наше внимание во время онлайн-обучения, которое проводили лучшие преподаватели компании-разработчика. Надеемся, что наша статья заинтересует читателей и пользователей Mastercam. став для них познавательным материалом и полезным в работе путеволителем, стимулом к внимательному ознакомлению с полным описанием "Что нового в Mastercam 2022", доступным на сайтах нашей группы компаний.

Этим обзором нововведений в Mastercam 2022 мы даем напутствие новой версии вашего любимого и действительно замечательного САМ-пакета, поставка которого уже началась. Государственные предприятия, частные производственные компании,

![](_page_6_Picture_10.jpeg)

Рис. 19. Новые инстрименты построения линий нормали к поверхности по сетке и вдоль кривой

![](_page_6_Picture_12.jpeg)

Рис. 20. Редактирование вектора нормали с отображением инструмента

технические школы, колледжи и университеты с активным договором на техническое обслуживание (*Maintenance*) получат версию 2022 бесплатно.

В заключение отметим, что наша группа компаний ЦОЛЛА & COLLA, периодически вводя и отменяя режим "удалёнки", вполне успешно адаптировалась к новой нормальности и демонстрирует уверенный рост продаж Mastercam в каждом месяце текущего года по сравнению с показателями ковидного 2020-го и даже с рекордными объемами месячных продаж в предковидном 2019-м. Это свидетельствует как о привлекательности Mastercam в глазах потребителей, так и об успешности выбранной нами бизнес-модели, в основе которой лежит внимательное и заинтересованное отношение ГК ЦОЛЛА & COLLA к нашим партнерам и пользова-Terram Mastercam (a)